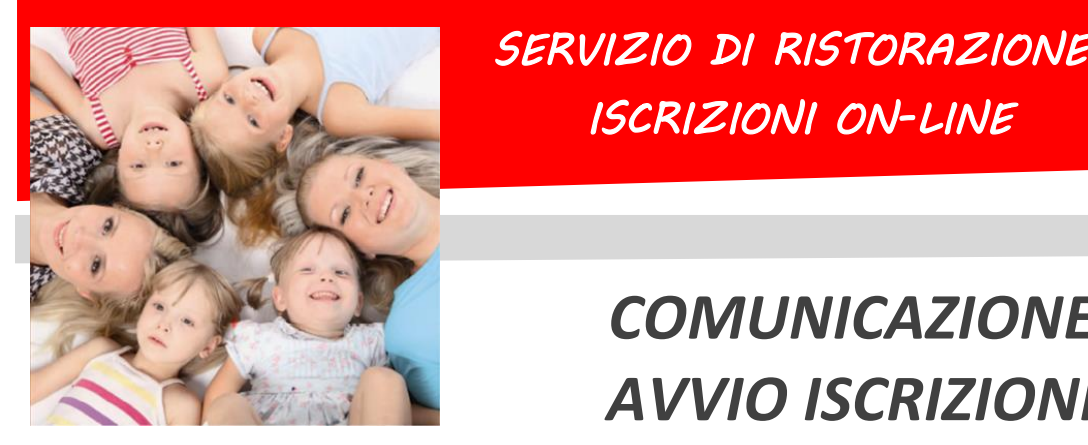

### *SERVIZIO DI RISTORAZIONE SCOLASTICA ISCRIZIONI ON-LINE*

# *COMUNICAZIONE AVVIO ISCRIZIONI*

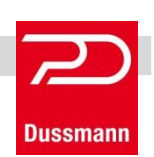

Gentili Genitori, Dussmann Service desidera informarvi che le *nuove iscrizioni* e le *conferme di iscrizione* al servizio di **RISTORAZIONE SCOLASTICA** per l'anno 21-22 si dovranno effettuare on-line **dal 24 maggio al 20 luglio**.

**ATTENZIONE: il servizio viene garantito solo a chi effettua l'iscrizione o la conferma dall'anno precedente.**

# **Per gli alunni** *nuovi iscritti*

- *1) Andare sul sit[o http://scuoledussmann.it](http://scuoledussmann.it/) e selezionare il Comune in cui frequenteranno i nuovi iscritti;*
- *2) Cliccare su AREA GENITORI in alto a destra;*
- *3) Verrete indirizzati al portale GENITORI, dove dovrete cliccare sul tasto "NUOVA ISCRIZIONE" e poi dovrete inserire il CODICE FISCALE del bambino e cliccare su "SONO UN NUOVO ISCRITTO";*
- *4) In seguito all'accesso, potrete compilare i vostri dati ed i recapiti e visualizzare le condizioni indicate nell'informativa del servizio mensa. ATTENZIONE: verrà richiesta la verifica dei contatti cell e mail che dovranno essere inseriti obbligatoriamente al fine di concludere l'iscrizione;*

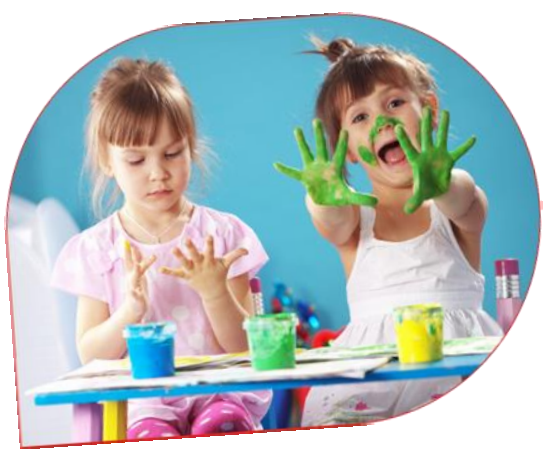

- *5) L'iscrizione si conclude dopo il salvataggio dell'iscrizione cliccando su SALVA;*
- *6) Dopo il salvataggio dovrete scaricare la LETTERA CREDENZIALI contenente il CODICE UTENTE per poter fare le ricariche, e potrete stampare la DOMANDA DI ISCRIZIONE contenente il riepilogo dei dati inseriti.*

## **Per gli alunni** *già iscritti*

- *1) Gli utenti già frequentanti il servizio di refezione scolastica, diversamente dall'anno scolastico precedente, NON saranno iscritti d'ufficio anche per l'anno scolastico 21-22. Precisiamo infatti che anche per gli alunni già iscritti è obbligatorio effettuare la procedura di conferma di iscrizione, pena l'impossibilità di fruizione del servizio. Per questo motivo Dussmann condividerà settimanalmente l'elenco degli utenti regolarmente iscritti con la Dirigenza Scolastica: nessun utente senza iscrizione potrà accedere al servizio;*
- *2) Per confermare l'iscrizione occorre accedere all'area riservata del portale genitori (non dall'APP), inserendo le proprie credenziali collegate all'utente che si vuole confermare, in seguito cliccare su "ANAGRAFICA" e poi su "RINNOVA ISCRIZIONI". Si aprirà la pagina del portale di iscrizione con all'interno tutti i dati già compilati, da verificare e confermare. ATTENZIONE: verrà richiesta la verifica dei contatti cell e mail che dovranno essere inseriti obbligatoriamente al fine di concludere l'iscrizione;*
- *3) L'iscrizione si conclude dopo il salvataggio dell'iscrizione cliccando su SALVA;*
- *4) Dopo il salvataggio dovrete scaricare la LETTERA CREDENZIALI contenente il CODICE UTENTE per poter fare le ricariche, e potrete stampare la DOMANDA DI ISCRIZIONE contenente il riepilogo dei dati inseriti.*

**Ricordando che il sistema di pagamento è di tipo PRE-PAGATO, precisiamo che il portale bloccherà l'iscrizione in caso di irregolarità nei pagamenti.**

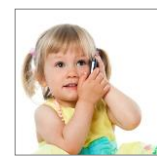

#### *SUPPORTO ALLE ISCRIZIONI ONLINE*

L'Ufficio Rette Scolastiche di Dussmann è a vostra disposizione per supportarvi nella procedura di iscrizione con una mail specificamente dedicata.

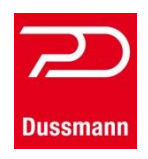

**MAIL CENTER: [iscrizionemensa@dussmann.it](mailto:iscrizionemensa@dussmann.it)** (**Specificare sempre per quale Comune si scrive**)